## IMAP ÜBER SSL/TLS EINSTELLUNGEN

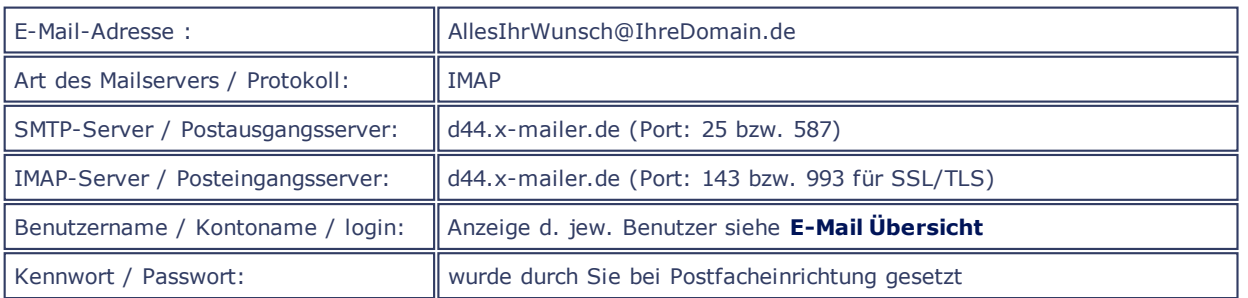

## **E-MAIL ÜBER TLS**

Wenn Sie über einen MailClient verfügen, der Transport Layer Security (tls) unterstützt, können Sie auch ohne jegliche Änderungen über Port 25 oder 587 Mails verschlüsselt versenden, sofern Sie TLS aktiviert haben.

Das nachfolgende Konfigurationsbeispiel geht davon aus, dass Sie bereits ein IMAP-Postfach eingerichtet und in Ihrem Mailprogramm konfiguriert haben!

Sollte dies nicht der Fall sein, rufen Sie bitte zunächst den Menuepunkt IMAP-Postfächer auf und richten Sie Ihr Wunsch-Postfach ein. Bitte notieren Sie sich den Benutzernamen und das Kennwort des eingerichteten Postfaches. Sie benötigen diese Daten bei der Einrichtung Ihres Mailprogrammes!

Sofern Sie bereits Postfächer eingerichtet haben, werden Ihnen die Benutzernamen jeweils in der [Übersicht](http://www.quadronet.de/webcontrol-scripts/showmail.pl?page=email-konfiguebers.html)aller Mailkonten in der Spalte "Benutzer" angezeigt.

HINWEIS: Die in den Beispielgrafiken gezeigten Daten, Namen und Einstellungen sind lediglich Beispiele und müssen selbstverständlich durch Ihre realen Daten ersetzt werden!

Die nachfolgende Anleitung bezieht sich auf das Einrichten eines IMAP Postfachs unter iOS. Bitte verfahren Sie bei Verwendung alternativer Programme sinngemäß bzw. wählen Sie aus der o.a. Übersicht das für Sie zutreffende Hilfe-Thema!

Drücken Sie auf dem Hauptbildschirm Ihres iPhones bzw. iPads auf das Icon Einstellungen.

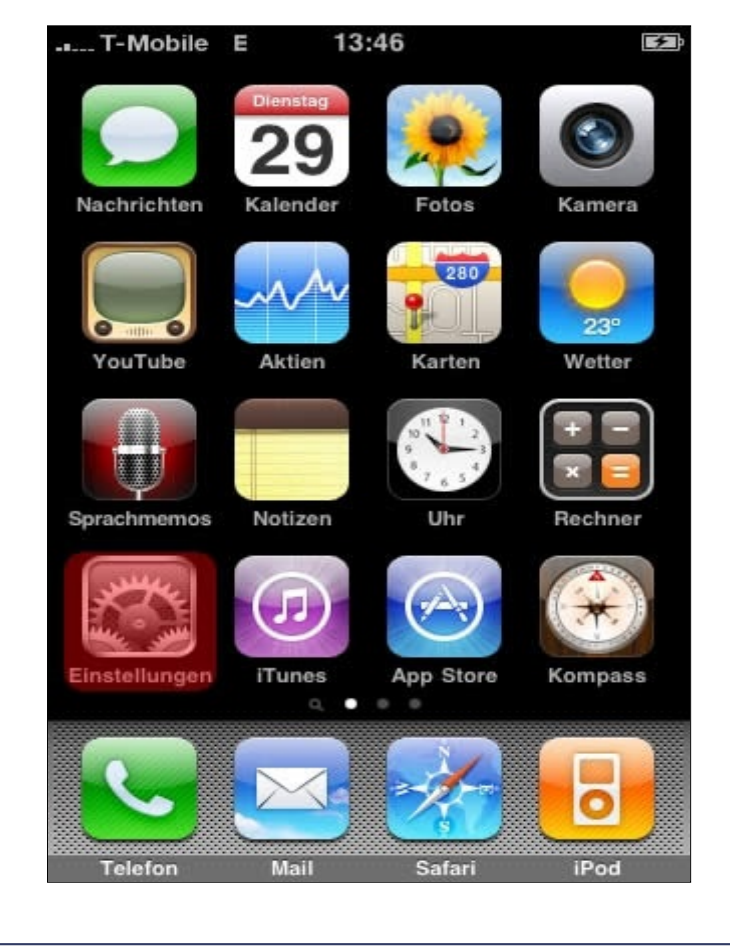

Scrollen Sie etwas nach unten und drücken Sie auf Mail, Kontakte, Kalender.

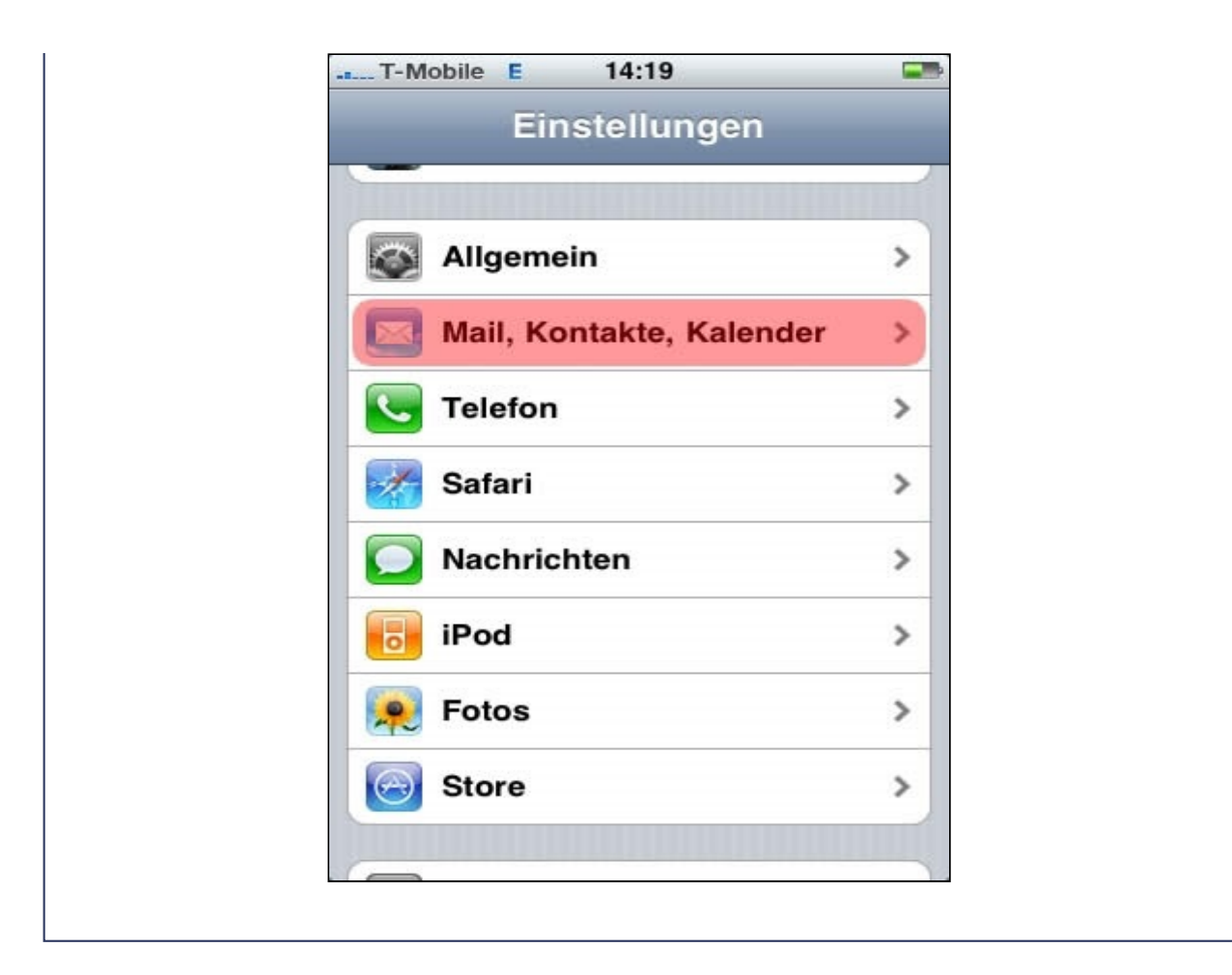

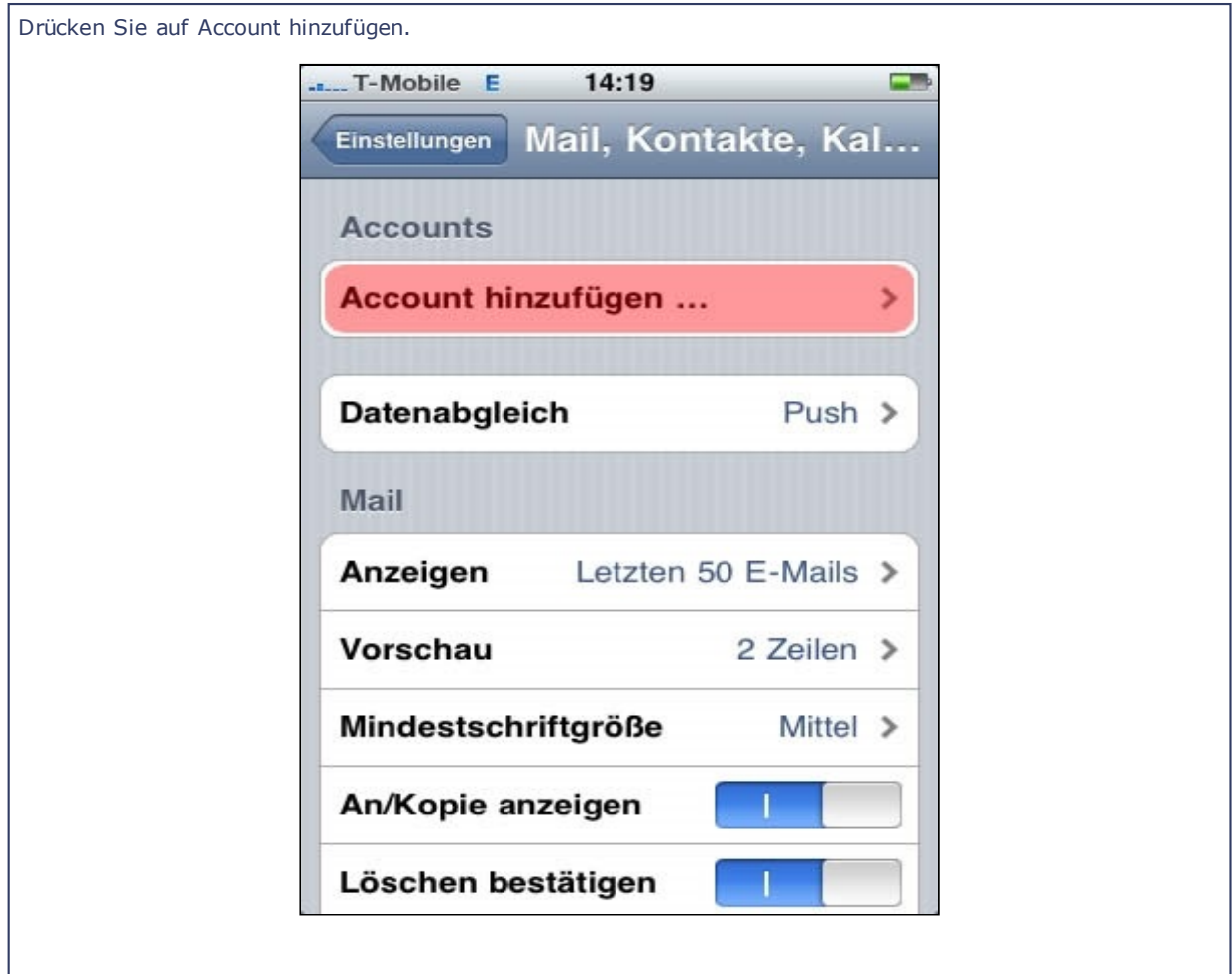

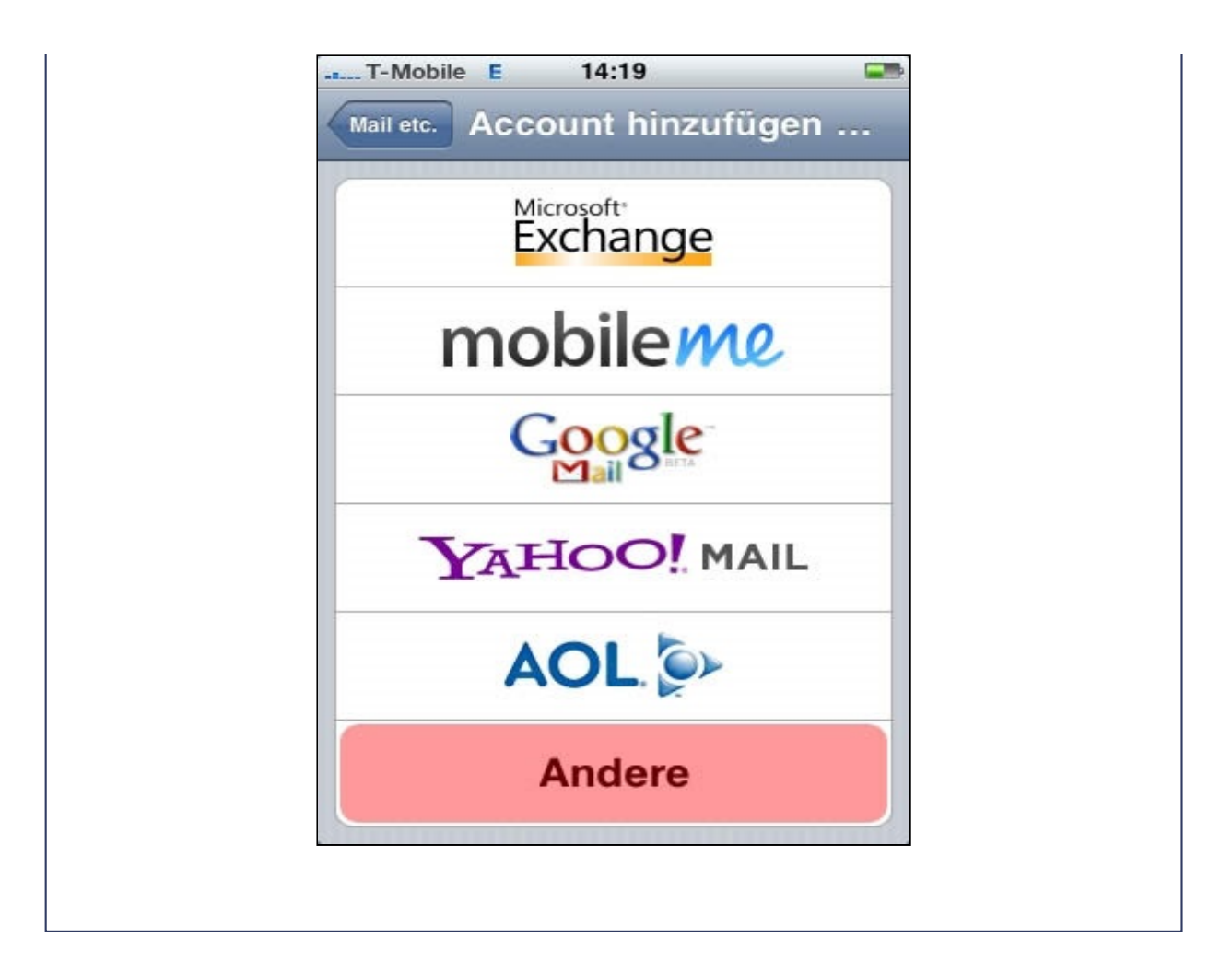

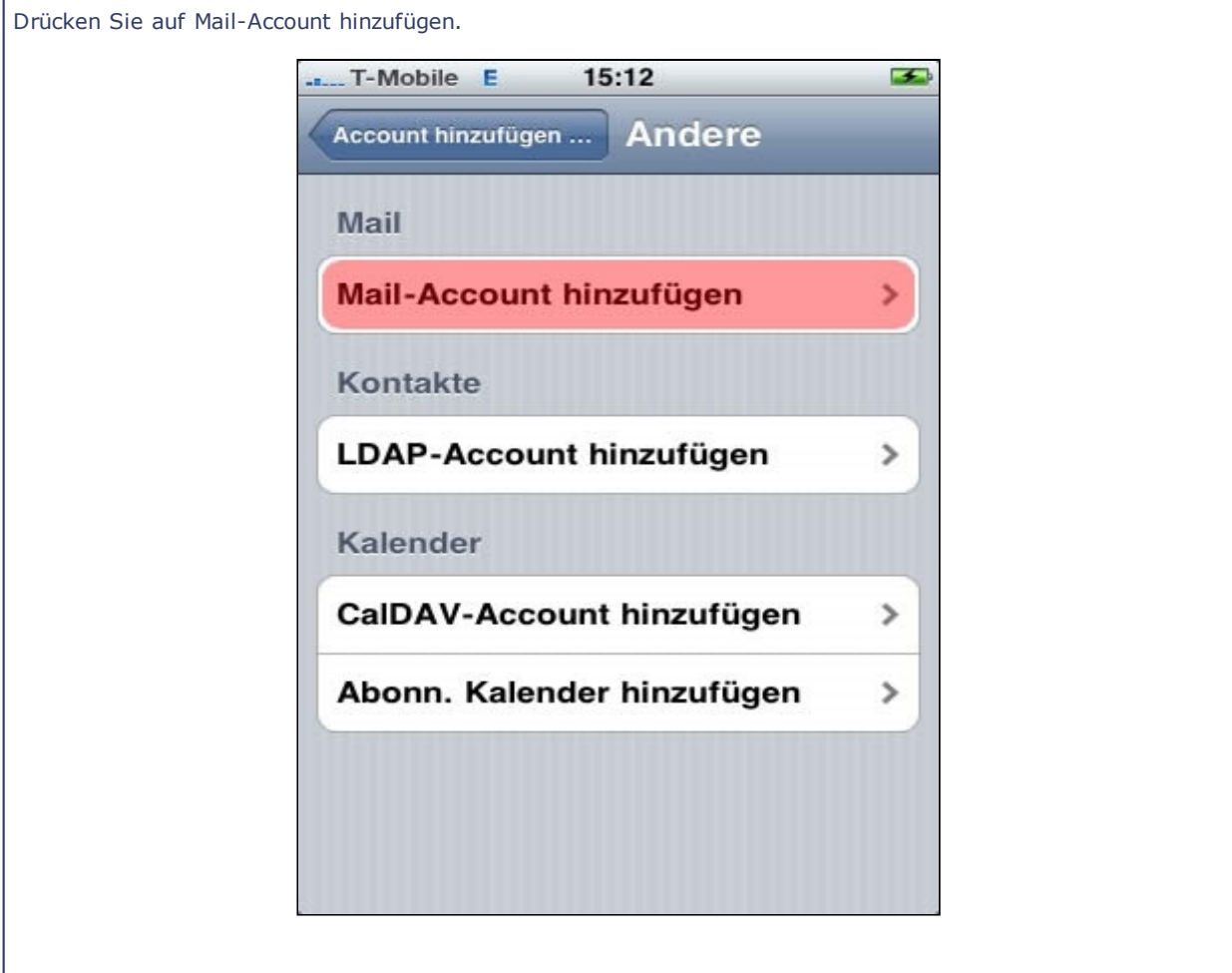

Geben Sie nun die entsprechenden Daten in die dafür vorgesehenen Eingabefelder ein und drücken Sie

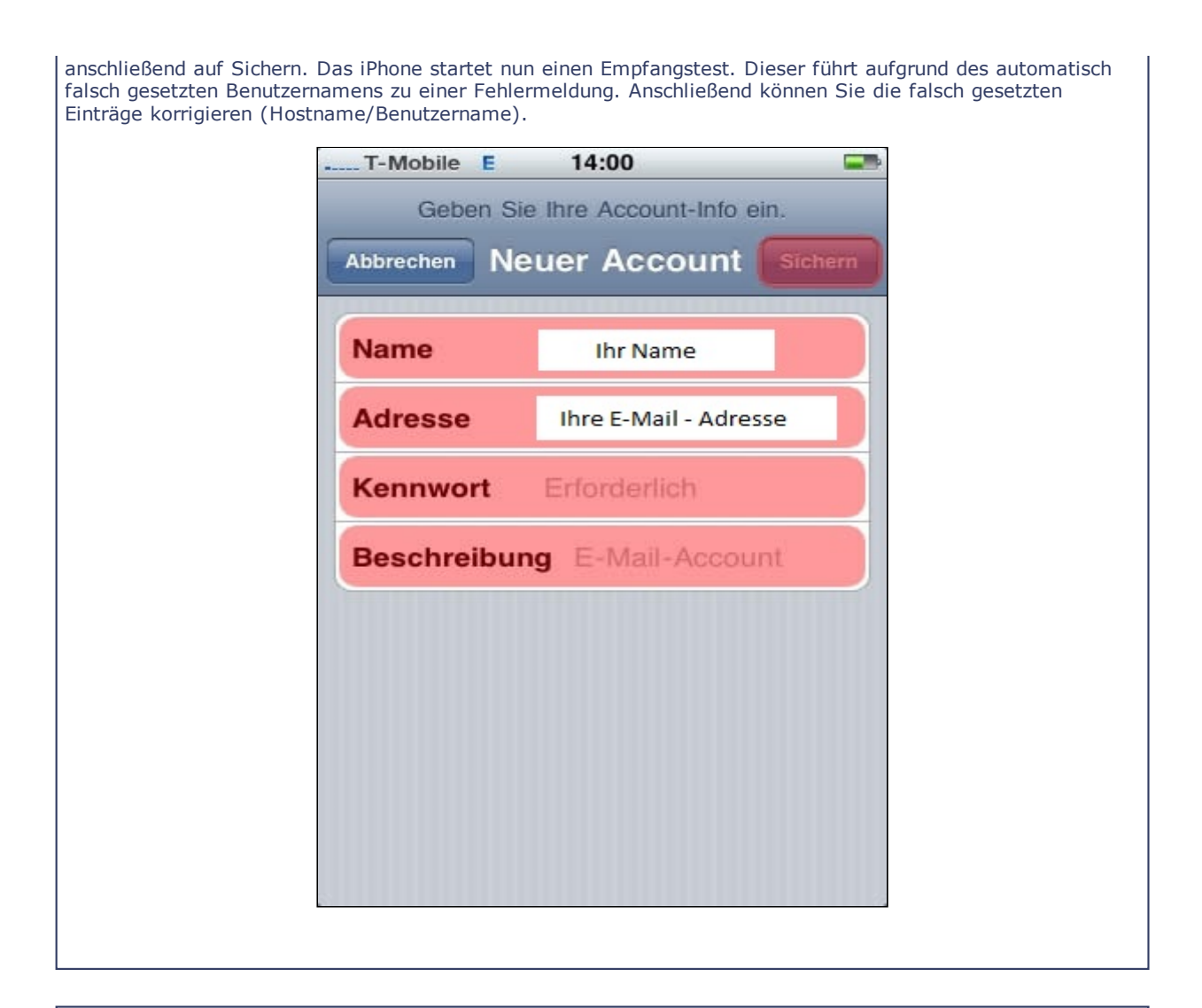

Setzen Sie das Protokoll auf IMAP. Tragen Sie jetzt Ihre korrekten Daten ein, sowohl unter "Server für eintreffende E-Mails" als auch unter "Server für ausgehende E-Mails" ein und drücken Sie anschließend erneut auf Sichern.

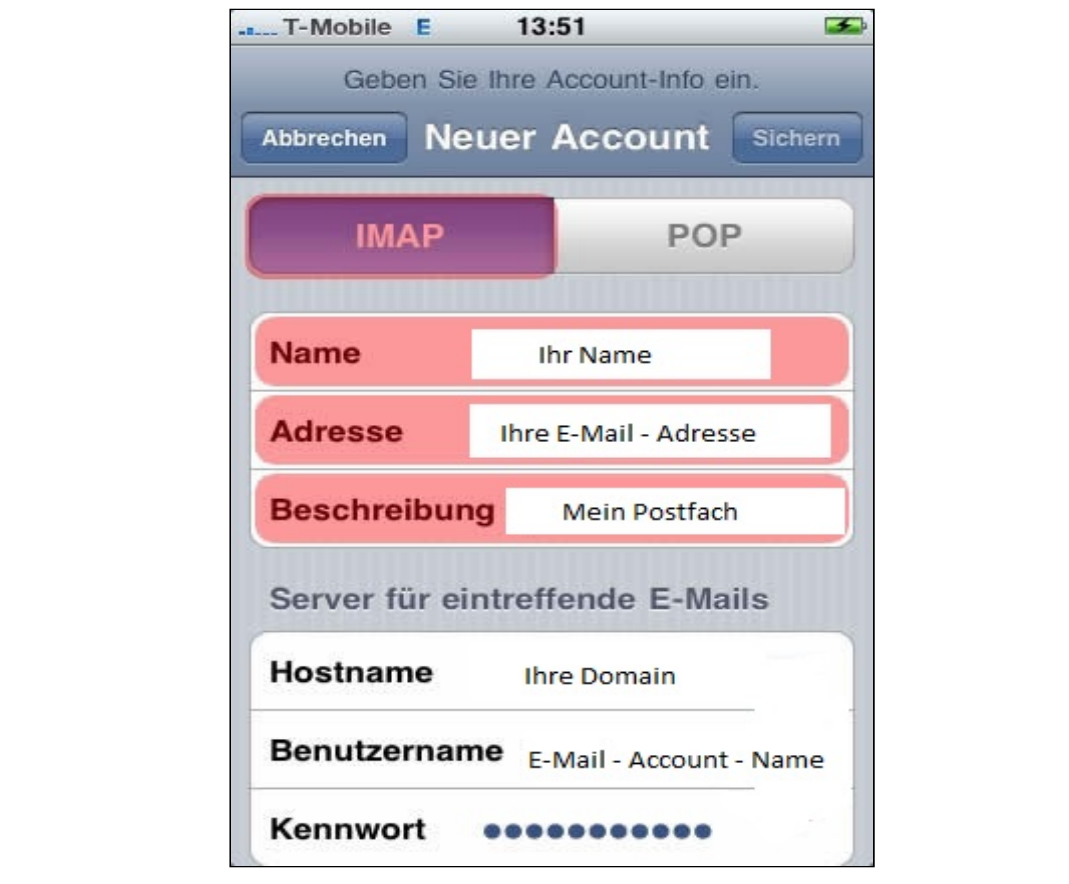

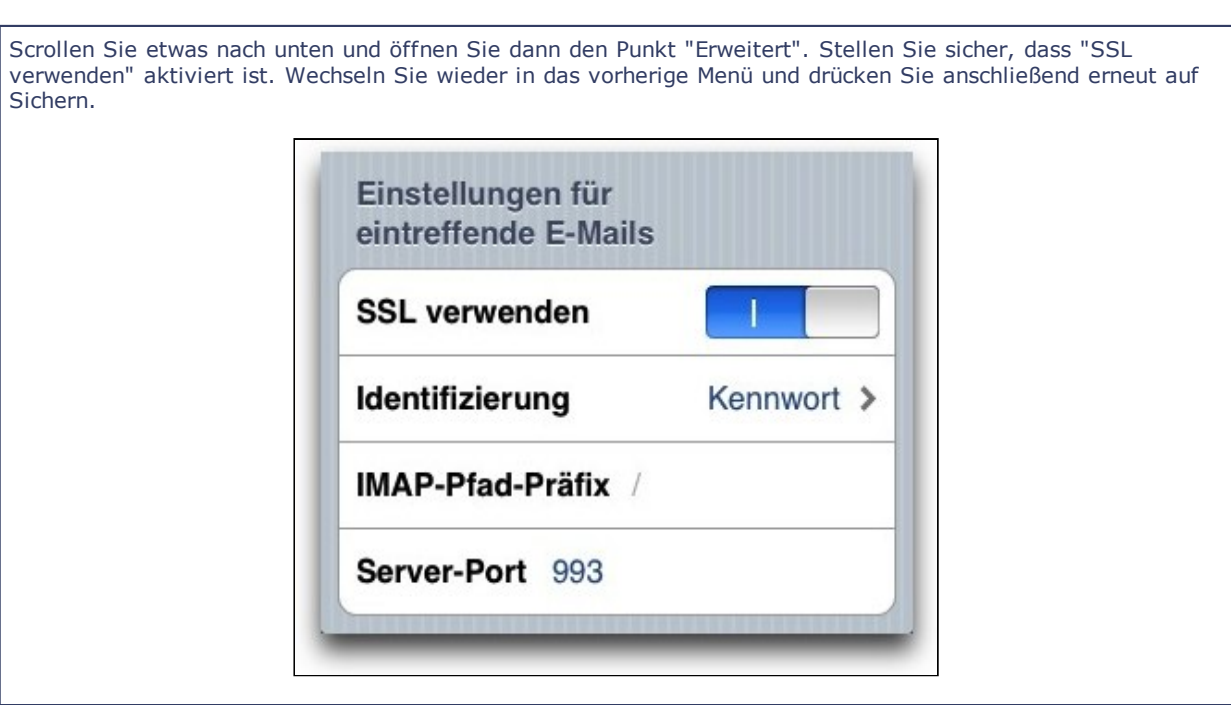